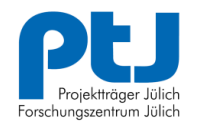

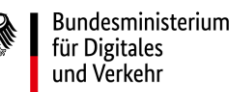

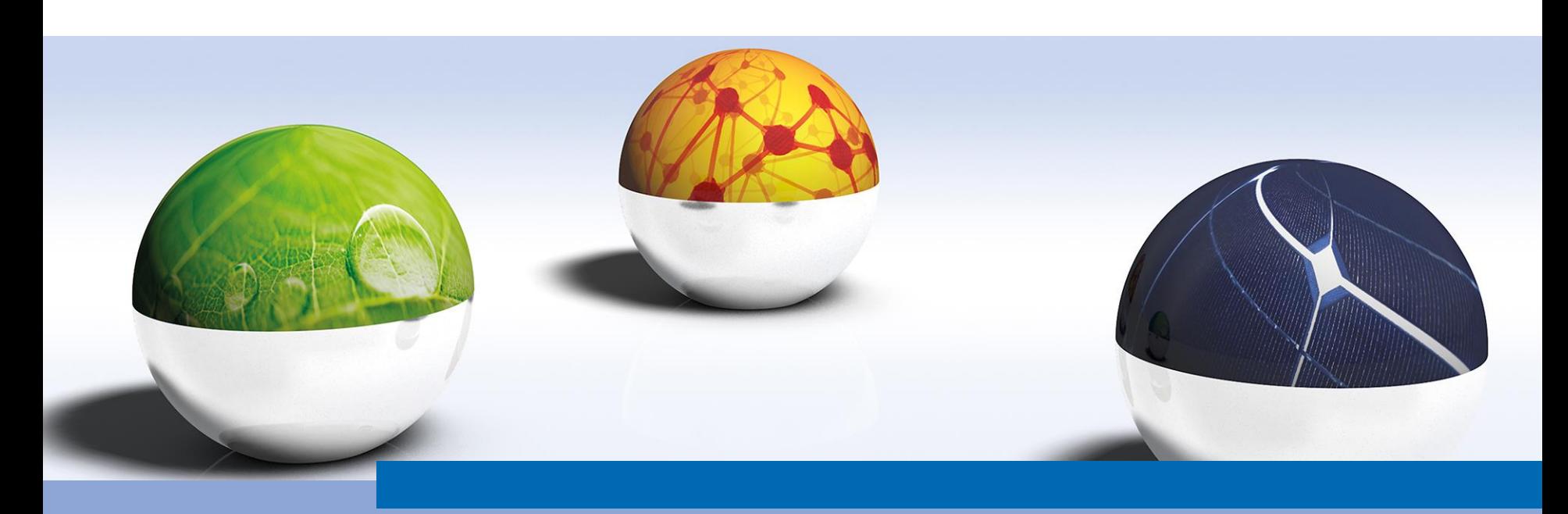

# **DIE FÖRDERPLATTFORM "LIS"**

Förderung von nicht-öffentlich zugänglicher Schnellladeinfrastruktur für KMU und Großunternehmen

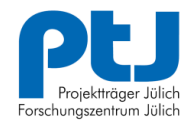

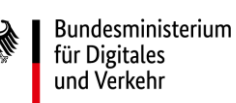

# **START UND KONTAKT**

Für die Antragseinreichung wurde eine Förderplattform entwickelt, die die Anforderungen des Förderaufrufs abbildet und die Interessenten Schritt für Schritt durch die Antragstellung führt.

<https://lis.ptj.de/>

Die Antragstellung erfolgt rein digital.

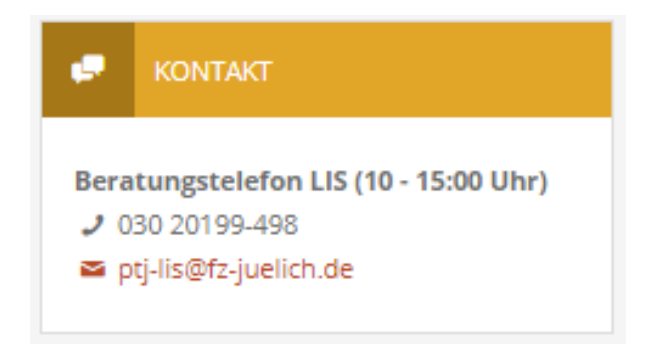

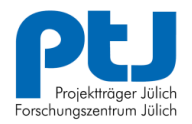

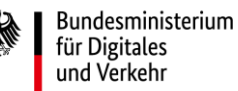

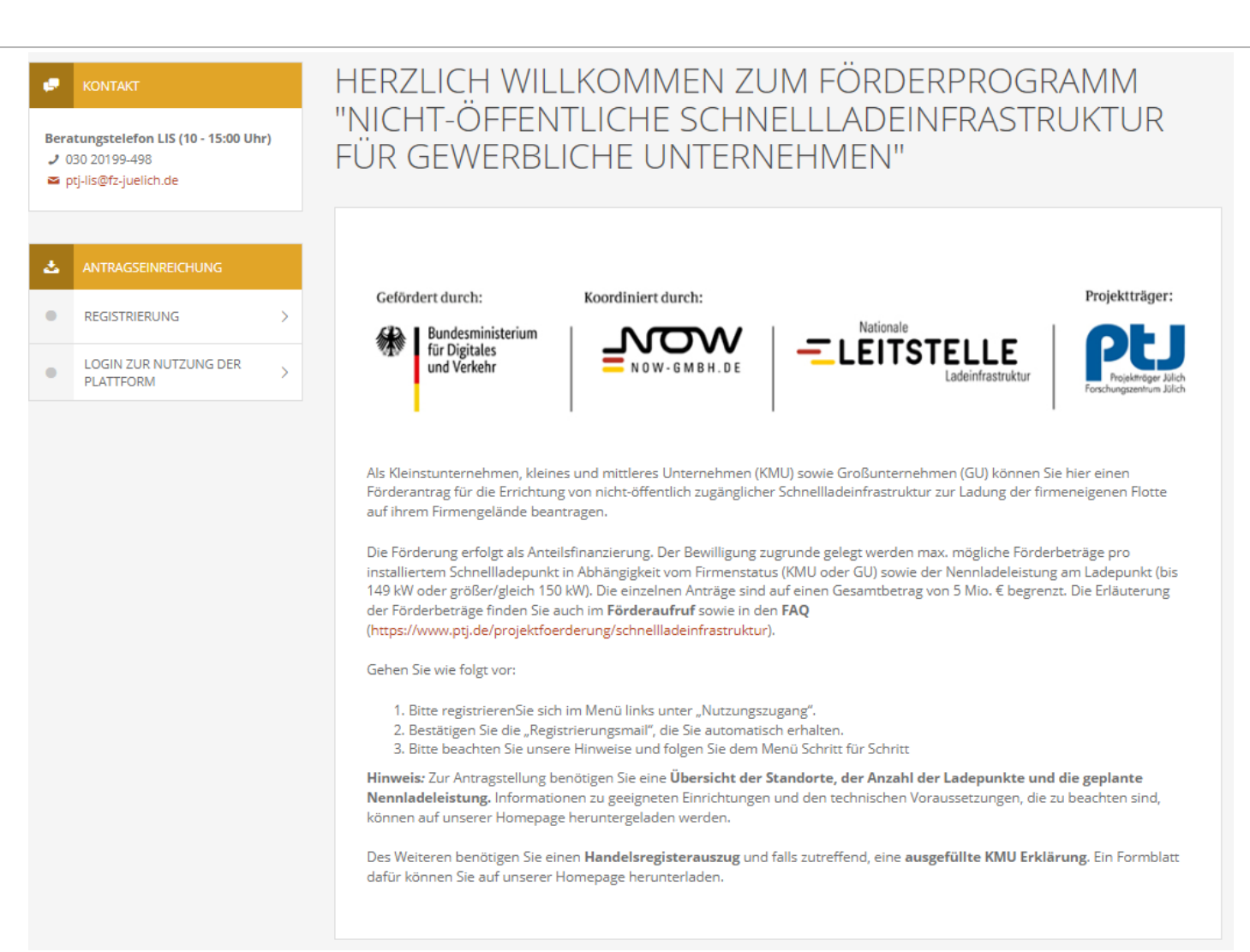

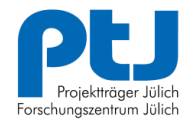

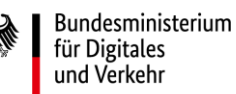

# **REGISTRIEREN**

- › Lesen Sie sich den Förderaufruf und die FAQ (häufig gestellte Fragen) auf unserer Homepage durch
- › Stellen Sie unter den angegebenen Kontaktdaten Ihre Fragen, telefonisch oder per Email
- › Registrieren Sie sich, beachten Sie die Passwortkriterien Passwort

Das Passwort muss Groß-, Kleinbuchstaben, Zahlen (0-9) und Sonderzeichen ([-.,::%?#@="<>()!+\*/]) beinhalten.

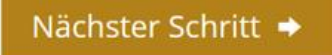

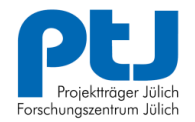

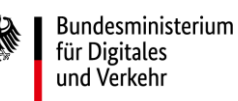

# **REGISTRIERUNG BESTÄTIGEN**

### › Nach der Registrierung erhalten Sie eine Mail mit einem Link zum Log-In, dieser ist einmalig gültig

ptj-lis@fz-juelich.de

Registrierung zu LIS - Herzlich willkommen!

Die zusätzlichen Zeilenumbrüche wurden aus dieser Nachricht entfernt.

Sehr geehrte/r/\_r . . . . . . . . . . . . . . . .

Sie haben sich erfolgreich für die Antragseinreichungsplattform PtJ-LIS registriert. Sie können sich nun mit Ihrem Namen für die Zugangsnutzung: hillmann2

unter folgendem Link in Ihrem Nutzungszugang einloggen: https://lis.ptj.de/registrierung?action=activation&id=1aaf0300-53b1-11ee-91c0-fa163e26aa81&ac=271a8e995924a55e13659c7c9d71541ddb967ffb

Wir wünschen Ihnen bei der Antragstellung viel Erfolg und bedanken uns für Ihr Interesse.

Mit freundlichen Grüßen, Ihr Team LIS

Diese E-Mail wurde automatisch generiert. Bei Rückfragen wenden Sie sich bitte an das Team LIS.

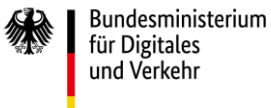

**HERZLICH WILLKOMMEN!** o **KONTAKT** Beratungstelefon LIS (10 - 15:00 Uhr) **J** 030 20199-498 ■ ptj-lis@fz-juelich.de Die Beantragung erfolgt digital über unsere Förderplattform. Zur Antragstellung benötigen Sie eine Übersicht über die Standorte, an denen die Schnelladeeinrichtungen errichtet werden sollen, sowie darüber, wie viele einzelne Ladepunkte zur Verfügung gestellt werden sollen und welche Nennladeleistung jeder Ladepunkt hat. Informationen zu geeigneten Einrichtungen und den technischen Voraussetzungen, die zu beachten sind, können auf unserer Homepage heruntergeladen 齿 werden. (https://www.ptj.de/projektfoerderung/schnellladeinfrastruktur). Sie benötigen außerdem einen Handelsregisterauszug sowie, falls Sie als Kleinstunternehmen oder KMU eingestuft werden, ۰ **WILLKOMMEN** eine ausgefüllte KMU Erklärung. Ein Formblatt dafür können Sie auf unserer Homepage herunterladen.  $\bullet$ **REGISTRIERUNG**  $\rightarrow$ Außerdem sind Kontaktdaten und eine Bankverbindung anzugeben und einige statistische Angaben zu machen.  $\bullet$ **PROFIL**  $\mathcal{E}$  $\bullet$ FÖRDERGEGENSTÄNDE  $\overline{\phantom{1}}$ STATISTISCHE FRAGEN  $\rightarrow$  $\bullet$  $\bullet$ KMU-ERKLÄRUNG  $\mathbf{\bar{}}$  $\bullet$ HANDELSREGISTERAUSZUG  $\rightarrow$  $\bullet$ SCHLUSSERKLÄRUNG  $\rightarrow$  $\bullet$ ANTRAG  $\rightarrow$  $\bullet$  $\rightarrow$ **ÜBERPRÜFUNG** 

 $\bullet$ 

**EINREICHUNG** 

 $\rightarrow$ 

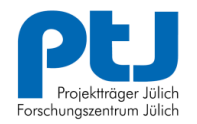

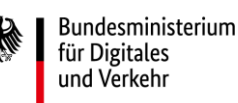

# **DAS PROFIL – WAS WIRD BENÖTIGT**

- › Übersicht der Standorte, an denen Schnellladeeinrichtungen errichtet werden sollen
- › Wie viele einzelne Schnellladepunkte sollen zur Verfügung gestellt werden?
- › Welche Nennladeleistung hat jeder Ladepunkt?
- › HR-Auszug bereit halten
- › Ggf. KMU-Erklärung bereit halten
- › Kontaktdaten und Bankverbindung

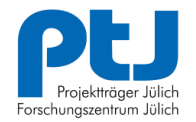

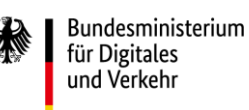

## **PFLICHTFELDER UND DATENSCHUTZ**

› Die Pflichtfelder sind mit \* gekennzeichnet, ohne diese Angaben geht die Bearbeitung nicht weiter

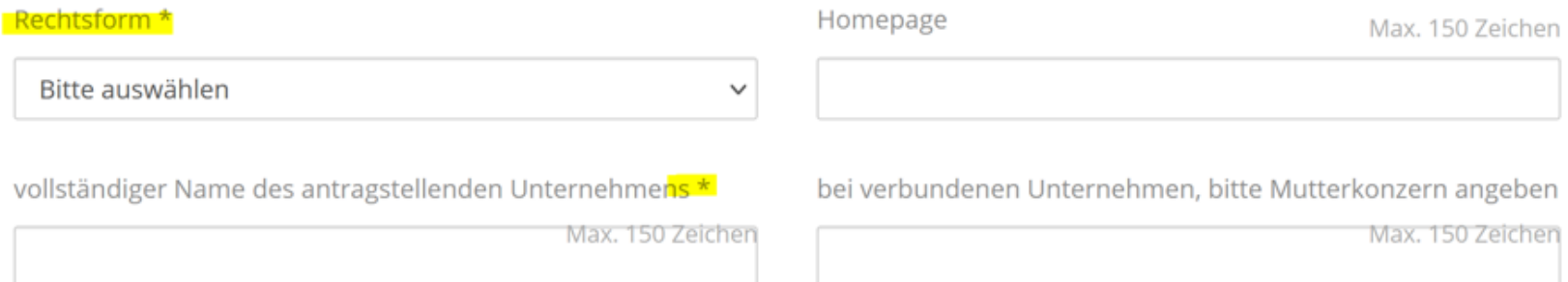

### Bitte die Datenschutzerklärung lesen und dieser zustimmen.

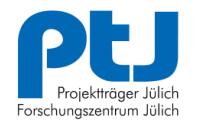

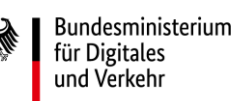

# **KMU ODER GROßUNTERNEHMEN**

- › Ihre eigene Einstufung als KMU oder GU (Großunternehmen) ist wichtig für die spätere Berechnung der FQ bzw. der max. Förderbeträge.
- › Ohne diese Auswahl erscheint eine Fehlermeldung, da das System dann das Anlegen der Standorte nicht zulässt.

Es wurde im Profil noch nicht die 'Einstufung des Unternehmens (KMU oder GU)' vorgenommen.

› Wer sich als KMU einstuft und die höhere Förderquote und die höheren Förderbeträge beantragen möchte, muss eine KMU Erklärung beifügen.

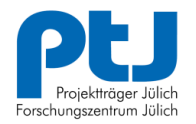

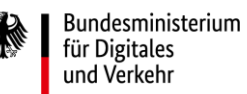

# **EINGABE DER LADEPUNKTE - FÖRDERGEGENSTÄNDE**

### Die wichtigste Seite - hier kommt Ihr Projekt!

Legen Sie hier zunächst die Standorte für die Errichtung der neuen Ladeinfrastruktur an. Mit "+ Standort hinzufügen" erscheint eine weitere Eingabemöglichkeit.

Wenn der erste Standort gespeichert ist, erscheint eine weitere Tabelle, in dieser werden die Schnellladepunkte nach Nennladeleistung und Anzahl eingegeben.

### **STANDORTE**

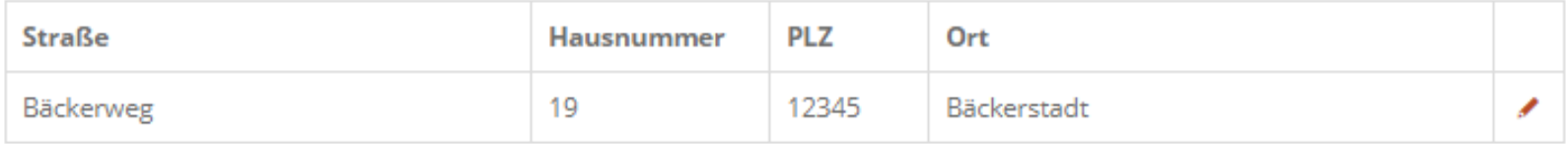

#### + Standort hinzufügen

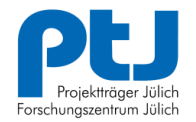

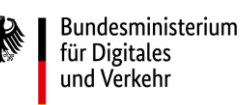

# **NENNLADELEISTUNG UND ANZAHL**

Sobald die Standorte gespeichert wurden, öffnet sich eine weitere Tabelle und es können die Nennladeleistungen und die Anzahl der Ladepunkte erfasst werden (Beispiel GU):

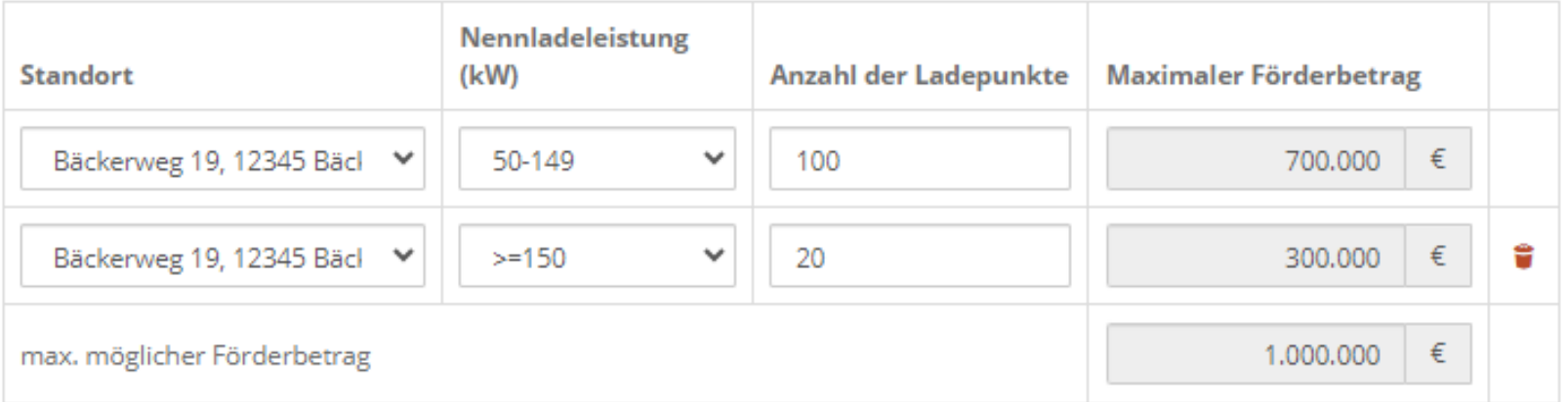

#### + Weitere Zeile hinzufügen

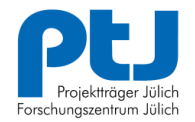

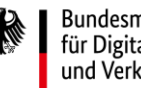

Bundesministerium für Digitales und Verkehr

## **DIE NÖTIGEN UPLOADS, HANDELSREGISTER-AUSZUG, GGF. KMU ERKLÄRUNG UND SCHLUSSERKLÄRUNG**

> Nur "echte" .pdf Dateien und bitte immer "speichern" nach dem hochladen.

# **KMU-ERKLÄRUNG**

Bitte laden Sie hier bei Bedarf eine vollständig ausgefüllte KMU Erklärung hoch und drücken Sie auf "speichern".

Maximal erlaubte Größe: 5 MB, nur .pdf Format

#### Auswählen <sup>(2</sup>)

Hinweis: die Datei wird endgültig hochgeladen, wenn Sie auf "speichern" drücken. Es kann mehrere Minuten dauern, bis das hochgeladene Dokument sichtbar ist.

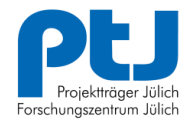

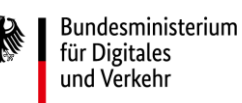

# **SCHLUSSERKLÄRUNG**

› Nur mit einer unterzeichneten Schlusserklärung kann der Antrag bewilligt werden. Laden Sie sie in der Plattform herunter:

## SCHLUSSERKLÄRUNG

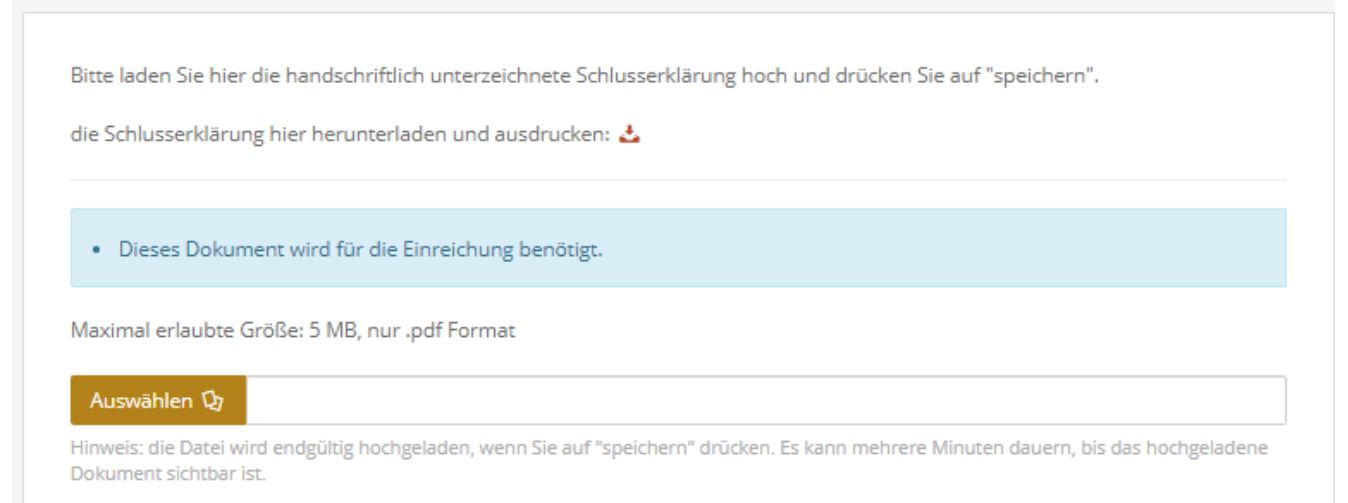

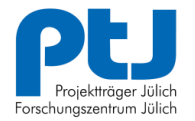

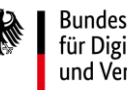

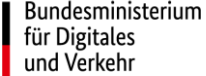

# **DIE SCHLUSSERKLÄRUNG TRÄGT IHRE ID**

Firma Projektleiter Christine Freund Projekt-ID<sub>16</sub>

#### "NICHT-ÖFFENTLICHE SCHNELLLADEINFRASTRUKTUR"

#### **SCHLUSSERKLÄRUNG**

19.09.2023

Wir beantragen die Förderung der o. g. Maßnahme. Wir versicheren die Richtigkeit und Vollständigkeit der Angaben sowie der beigefügten Unterlagen. Ferner ist uns bekannt, dass kein Rechtsanspruch auf eine Förderung besteht. Mit unserer Unterschrift bestätigen wir:

- a) Die bereit gestellten Ladepunkte ermöglichen ausschließlich das Schnelladen, und sind nicht öffentlich zugänglich.
- b) Die Auftragsvergabe erfolgt erst nach Bewilligung des gestellten Antrags und nach Bescheid Erhalt.
- c) Wir haben die technischen Anschlussanforderungen und Mindestanforderungen an die Ladeeinrichtung zur Kenntnis genommen und werden diese bei der Umsetzung beachten.
- d) Die Flächen, auf denen die Ladeeinrichtungen errichtet und bereitgestellt werden, befinden sich in Deutschland und im Eigentum oder der Zugang ist über eine Genehmigung oder einen Vertrag gesichert.
- e) Die Ladepunkte werden mindestens über einen Zeitraum von 24 Monaten betrieben.
- f) Die Ladepunkte werden nach der Errichtung an die Online-Plattform OBELISgewerblich unter https://obelis-gewerblich.de gemeldet.

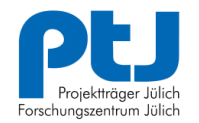

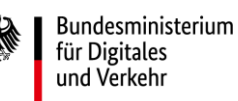

## **LETZTER SCHRITT – EINREICHEN!**

- › Es gibt die Möglichkeit, eine Arbeitsversion des Antrags einzusehen.
- › Eine Überprüfung der Daten ist ebenfalls möglich, hier werden noch offene Felder oder Unstimmigkeiten ausgezeigt.

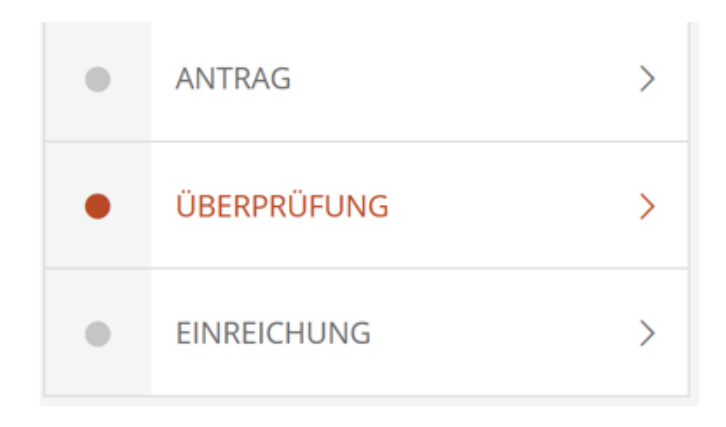

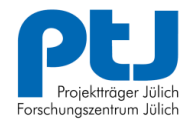

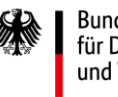

Bundesministerium für Digitales und Verkehr

# **ÜBERPRÜFUNG**

#### DIE ÜBERPRÜFUNG HAT ERGEBEN, DAS NOCH ETWAS FEHLT. BITTE ERGÄNZEN SIE ANGABEN ODER ANLAGEN.

✔ DATEN ANSPRECHPERSON

× PROFILDATEN 1 (ANSPRECHPERSON ANTRAGSTELLENDES UNTERNEHMEN)

vollständiger Name des antragstellenden Unternehmens

· Bitte tragen Sie einen Wert in dieses Feld ein.

Straße, Nr.

· Bitte tragen Sie einen Wert in dieses Feld ein.

**PLZ** 

· Bitte tragen Sie einen Wert in dieses Feld ein.

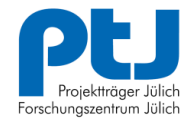

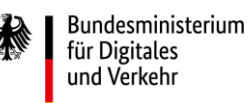

## **EINREICHEN**

## Wenn keine Fehler gefunden werden, können Sie einreichen.

### ✔ IHR ANTRAG IST VOLLSTÄNDIG UND KANN NUN EINGEREICHT **WERDEN.**

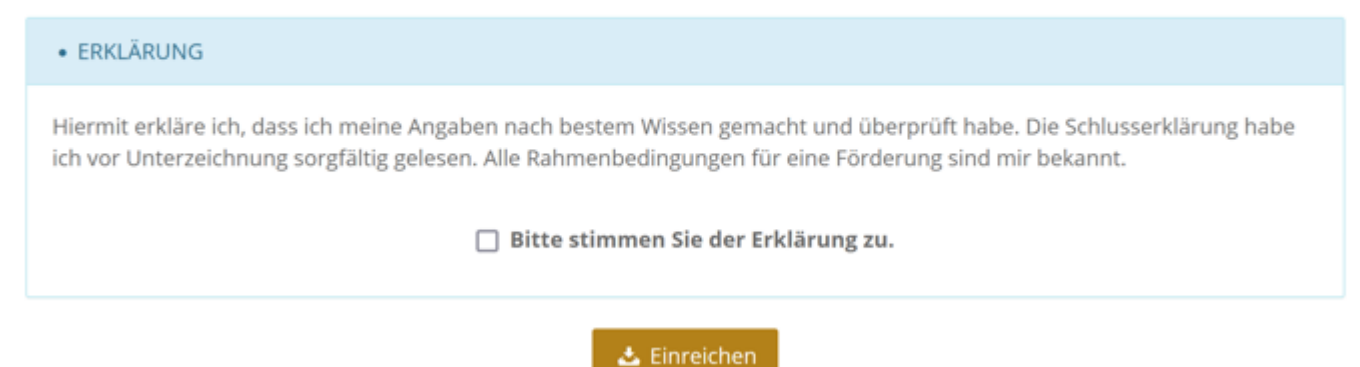

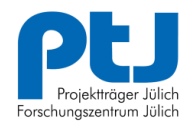

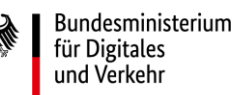

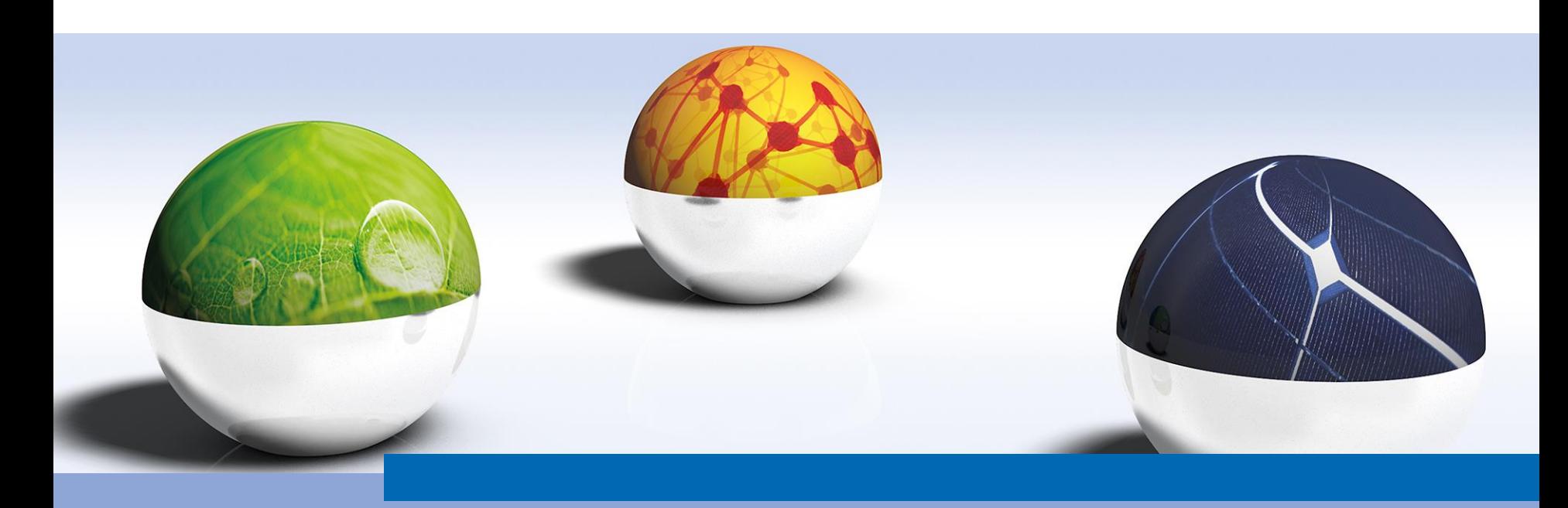

Bildnachweis Titelfolie: 3D-Montage: Projektträger Jülich, Forschungszentrum Jülich GmbH Motive v.l.n.r.: IvanMikhaylov/iStock/thinkstock, palau83/iStock/thinkstock, PN\_Photo/iStock/thinkstock